# 3G2055 v3.0

# **HSPA/3G Wireless Alarm Communicator**

**SCW 3G Communicator – International** 

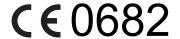

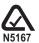

INSTALLATION MANUAL

# TABLE OF CONTENTS

| General Information                                                                                                    | . <b>5</b>                              |
|----------------------------------------------------------------------------------------------------|-----------------------------------------|
| Ratings                                                                                                    | . 6                                     |
| Communicator Pre Installation Configuration.  Remote Programming via DLS 5: Encryption                                                                                                    | . 6                                     |
| Communicator Configuration with SCW                                                                                                    | . 7<br>. 8                              |
| Programming Options Sections Programming Options System Options Programming Options Communications Reporting Codes Cellular Receiver 1 Options Cellular Receiver 2 Options Cellular Options System Information (Read Only) System Reset Defaults | 10<br>.11<br>15<br>17<br>17<br>18<br>21 |
| Programming Worksheets Sections Cellular Programming Worksheets System Options Programming Options Cellular Receiver 1 Options Cellular Receiver 2 Options System Information (Read Only) System Reset Defaults                                  | 26<br>26<br>27<br>27<br>29              |
| End User License Agreement                                                                                                    |                                         |

#### WARNING: INSTALLER PLEASE READ CAREFULLY

#### Note to Installer:

The Warnings on this page contain vital information. As the only individual in contact with system users, it is the installer's responsibility to bring each item in this Warning to the attention of all users of this system.

#### **System Failures**

This system has been carefully designed to be as effective as possible. There are circumstances, however, involving fire, burglary, or other types of emergencies where it may not provide protection. Any alarm system of any type may be compromised deliberately or may fail to operate as expected for a variety of reasons. Some, but not all, of the reasons may be:

# Access by Intruders

Intruders may enter through an unprotected access point, circumvent a sensing device, evade detection by moving through an area of insufficient coverage, disconnect a warning device, or interfere with or prevent the proper operation of the system.

## **Component Failure**

Although every effort has been made to make this system as reliable as possible, the system may fail to function as intended due to the failure of a component.

Compromise of Radio Frequency (Wireless) Devices

Signals may not reach the receiver under all circumstances which could include metal objects placed on or near the radio path or deliberate jamming or other inadvertent radio signal interference.

## Criminal Knowledge

This system contains security features which were known to be effective at the time of manufacture. It is possible for persons with criminal intent to develop techniques which reduce the effectiveness of these features. It is important that your security system be reviewed periodically to ensure that its features remain effective and that it is updated or replaced if it is found that it does not provide the protection expected.

#### Failure of Replaceable Batteries

This system's wireless transmitters have been designed to provide several years of battery life under normal conditions. The expected battery life is a function of the device environment, usage, and type. Ambient conditions such as high humidity, high or low temperatures, or large temperature fluctuations may reduce the expected battery life. While each transmitting device has a low battery monitor which identifies when the batteries need to be replaced, this monitor may fail to operate as expected. Regular testing and maintenance will keep the system in good operating condition.

#### Inadequate Installation

A security system must be installed properly in order to provide adequate protection. Every installation should be evaluated by a security professional to ensure that all access points and areas are covered. Locks and latches on windows and doors must be secure and operate as intended. Windows, doors, walls, ceilings and other building materials must be of sufficient strength and construction to provide the level of protection expected. A reevaluation must be done during and after any construction activity. An evaluation by the fire and/or police department is highly recommended if this service is available.

#### **Inadequate Testing**

Most problems that would prevent an alarm system from operating as intended can be found by regular testing and maintenance. The complete system should be tested weekly and immediately after a breakin, an attempted break-in, a fire, a storm, an earthquake, an accident, or any kind of construction activity inside or outside the premises. The testing should include all sensing devices, keypads, consoles, alarm indicating devices, and any other operational devices that are part of the system.

#### Insufficient Time

There may be circumstances when the system will operate as intended, yet the occupants will not be protected from an emergency due to their inability to respond to the warnings in a timely manner. If the system is remotely monitored, the response may not occur in time to protect the occupants or their belongings.

#### Motion Detectors

Motion detectors can only detect motion within the designated areas as shown in their respective installation instructions. They cannot discriminate between intruders and intended occupants. Motion detectors do not provide volumetric area protection. They have multiple beams of detection and motion can only be detected in unobstructed areas covered by these beams. They cannot detect motion which occurs behind walls, ceilings, floor, closed doors, glass partitions, glass doors or windows. Any type of tampering whether intentional or unintentional such as masking, painting, or spraying of any material on the lenses, mirrors, windows or any other part of the detection system will impair its proper operation.

Passive infrared motion detectors operate by sensing changes in temperature. However their effectiveness can be reduced when the ambient temperature rises near or above body temperature or if there are intentional or unintentional sources of heat in or near the detection area. Some of these heat sources could be heaters, radiators, stoves, barbeques, fireplaces, sunlight, steam vents, lighting and so on.

#### Power Failure

Control units, intrusion detectors, smoke detectors and many other security devices require an adequate power supply for proper operation. If a device operates from batteries, it is possible for the batteries to fail. Even if the batteries have not failed, they must be charged, in good condition and installed correctly. If a device operates only by AC power, any interruption, however brief, will render that device inoperative while it does not have power. Power interruptions of any length are often accompanied by voltage fluctuations which may damage electronic equipment such as a security system. After a power interruption has occurred, immediately conduct a complete system test to ensure that the system operates as intended.

# Security and Insurance

Regardless of its capabilities, an alarm system is not a substitute for property or life insurance. An alarm system also is not a substitute for property owners, renters, or other occupants to act prudently to prevent or minimize the harmful effects of an emergency situation.

#### Smoke Detectors

Smoke detectors that are a part of this system may not properly alert occupants of a fire for a number of reasons, some of which follow. The smoke detectors may have been improperly installed or positioned. Smoke may not be able to reach the smoke detectors, such as when the fire is in a chimney, walls or roofs, or on the other side of closed doors. Smoke detectors may not detect smoke from fires on another level of the residence or building.

Every fire is different in the amount of smoke produced and the rate of burning. Smoke detectors cannot sense all types of fires equally well. Smoke detectors may not provide timely warning of fires caused by carelessness or safety hazards such as smoking in bed, violent explosions, escaping gas, improper storage of flammable materials, overloaded electrical circuits, children playing with matches, or arson.

Even if the smoke detector operates as intended, there may be circumstances when there is insufficient warning to allow all occupants to escape in time to avoid injury or death.

#### **Telephone Lines**

If telephone lines are used to transmit alarms, they may be out of service or busy for certain periods of time. Also an intruder may cut the telephone line or defeat its operation by more sophisticated means which may be difficult to detect.

## Warning Devices

Warning devices such as sirens, bells, horns, or strobes may not warn people or waken someone sleeping if there is an intervening wall or door. If warning devices are located on a different level of the residence or premise, then it is less likely that the occupants will be alerted or awakened. Audible warning devices may be interfered with by other noise sources such as stereos, radios, televisions, air conditioners, other appliances, or passing traffic. Audible warning devices, however loud, may not be heard by a hearing-impaired person.

# GENERAL INFORMATION

Domain Name Service (DNS) programming is not permitted in UL/ULC listed systems.

#### KEYPAD DATA DISPLAY

- Section-Toggle Options: The number is displayed when Toggle is ON, the number is not displayed when Toggle is OFF.
   (e.g., Toggle Options displays: "[--3--6--]". Options 3 and 6 are ON, all others are OFF). Pressing keys 1 through 8 will alternately turn the Toggle ON and OFF.
- HEX/Decimal Data: Values that are provided with two defaults, separated by a / character, use the format: hexadecimal followed by decimal equivalent (e.g., Default [0BF5/3061]). Hexadecimal numbers are shown, with all leading zeroes, to the full field length defined for the number.

### ENTERING DATA FROM KEYPAD

To enter data at the keypad, press the number key, from the table below, to select the character that you want. Pressing the number key repeatedly will scroll through the characters available for that key. Press the [\*] key and use [<] [>] keys to scroll to one of the following selections: (Press [\*] to select the Option.)

- · ASCII Entry. Use this mode to enter ASCII characters from the keypad.
- Clear to End. This selection will clear the remainder of the display.
- Clear Display. This selection will completely erase all entries on the display.
- Change Case. Toggles between upper/lower depending on current selection.

NOTE: The "0" on the keypad is used to delete characters.

Table 1: Data Entry at Keypad

| Key | Value   | Key | Value   | Key | Value   |
|-----|---------|-----|---------|-----|---------|
| 1   | 1-A-B-C | 4   | 4-J-K-L | 7   | 7-S-T-U |
| 2   | 2-D-E-F | 5   | 5-M-N-O | 8   | 8-V-W-X |
| 3   | 3-G-H-I | 6   | 6-P-O-R | 9   | 9-Y-Z-0 |

# ENTERING ASCII CHARACTERS

To enter American Standard Code for Information Interchange (ASCII) characters at the keypad, perform the following:

- 1. Press [\*] and use [<] [>] keys to scroll to "ASCII Entry".
- 2. Press [\*] to select ASCII entry mode.
- 3. Use the [<] [>] keys to scroll to display the ASCII character you want to use and press [\*] to accept.
- 4. Press [\*] to exit ASCII character entry mode and return to normal entry.

**NOTE:** Authorized access to DLS 5 is required to modify any Cellular Programming Section. Specific panel sections must be configured for proper operation of the Communicator with the panel.

#### MOUNTING CONSIDERATIONS

The Cellular Communicator is a fixed, wall-mounted unit and shall be installed in the location specified in these instructions. The equipment enclosure must be fully assembled and closed, with all the necessary screws/tabs and it must be secured to a wall before operation.

#### Internal wiring must be routed in a manner that prevents:

- Excessive strain on wire and on terminal connections,
- · Interference between power limited and non power limited wiring,
- · Loosening of terminal connections, or
- · Damage of conductor insulation.

# WARNING: NEVER INSTALL THIS EQUIPMENT DURING A LIGHTNING STORM!

#### The Installer must instruct the System user on each of the following items:

- This manual shall be used in conjunction with the Alarm controller manual; all the safety instructions specified within that
  manual shall be observed.
- Do not attempt to service this product. Opening or removing covers may expose the user to dangerous voltages or other risks.
- Any servicing shall be referred to trained service person only.
- Use authorized accessories only with this equipment.

# Cellular Coverage for Alarm Communicator Operation

The HSPA/3G performance of the **3G2055** Alarm Communicators depends greatly on Cellular network coverage. The SCW (with internal Alarm Communicator) should not be mounted in the final location without first ensuring that Cellular radio reception is adequate for communication using the HSPA/3G paths. Perform the "Communicator Placement Test" on page 9.

# COMMUNICATOR TECHNICAL SPECIFICATIONS

# GENERAL INFORMATION

All versions of the HSPA/3G Alarm Communicator, operate on a HSPA/3G network and are housed inside the Self Contained Wireless SCW9055/9057. The Communicators use an Internal Antenna, optional extension antennas are also available as required.

Each version of Alarm Communicators covered by this Installation Manual are described below:

3G2055: A High Speed Packet Access/Global System for Mobile (HSPA/3G) wireless Alarm Communicator that sends alarm communication to Sur-Gard System I, II, III (SG-DRL3IP), IV (SG-DRL4IP) and 5 (SG-DRL5IP) central station receivers via a HSPA/3G digital cellular network

NOTE: For European market the following model names is available: 3G2055-EU. For the South America/Mexico market (excludes Brazil) the following model is available 3G2055-LAT. For Australian/New Zealand/Brazil market the following model name is available: 3G2055-AU. The Generic name "3G2055" used throughout this manual is representative of all models unless otherwise indicated.

#### CAUTION:

- · Do not stay close to the equipment during device operation and do not touch exposed wires and other conductive surfaces,
- · Recycle the battery according to the local rules and regulations.

**NOTE:** Prior to installation of the **3G2055** Communicator, confirm with your local carrier that the HSPA/3G network is available and active in the area where the Communicator will be installed, and that the location provides a radio signal strength that is adequate for uninterrupted service.

#### FEATURES

- 128-bit Advanced Encryption Standard (AES) encryption via HSPA/3G.
- · Remote programming through DLS 5.
- Back up or primary HSPA/3G/2G alarm communication.
- Does not require an external HSPA/3G/2G antenna.
- Full event reporting to central station.
- 2-way audio (Listen-In feature) provided over Cellular (with SCW9057 only).
- Integrated call routing.
- Remote Firmware upgrade capability of the Communicator and Panel Firmware via HSPA/3G radio.
- · CID and SIA format reporting.
- Supervision heartbeats via HSPA/3G/2G.

# COMMUNICATOR FREQUENCY BANDS BY MARKET

Table 2: 2G Frequency Bands - All Markets

| Transmit Direction | Cellular 900       | DCS 1800             |
|--------------------|--------------------|----------------------|
| Transmit Frequency | 880 MHz to 915 MHz | 1710 MHz to 1785 MHz |
| Receive Frequency  | 925 MHz to 960 MHz | 1805 MHz to 1880 MHz |

Table 3: 3G Frequency Bands - Europe

| Transmit Direction | UMTS 900               | UMTS 2100 (IMT)          |  |  |
|--------------------|------------------------|--------------------------|--|--|
| Transmit Frequency | 882.4 MHz to 912.6 MHz | 1922.4 MHz to 1977.6 MHz |  |  |
| Receive Frequency  | 927.4 MHz to 957.6 MHz | 2112.4 MHz to 2167.6 MHz |  |  |

Table 4: 3G Frequency Bands - Australia, New Zealand and Brazil

| Transmit Direction | UMTS 850 (CLR)         | UMTS 2100 (IMT)          |
|--------------------|------------------------|--------------------------|
| Transmit Frequency | 826.4 MHz to 846.6 MHz | 1922.4 MHz to 1977.6 MHz |
| Receive Frequency  | 871.4 MHz to 891.6 MHz | 2112.4 MHz to 2167.6 MHz |

Table 5: 3G Frequency Bands - Mexico and South America (excluding Brazil)

| Transmit Direction | Cellular 850 North America | PCS 1900 North America |  |  |
|--------------------|----------------------------|------------------------|--|--|
| Transmit Frequency | 824 MHz to 849MHz          | 1850 MHz to 1910 MHz   |  |  |
| Receive Frequency  | 869 MHz to 894MHz          | 1930 MHz to 1990 MHz   |  |  |

#### RATINGS

**Table 6: Communicator Electrical Ratings** 

| Model 3G2055 Cellular Only                |                                                          |  |  |  |  |  |
|-------------------------------------------|----------------------------------------------------------|--|--|--|--|--|
| Power Supply Ratings                      |                                                          |  |  |  |  |  |
| Input Voltage                             | 3.5 / 3.9 / 4.2 VDC (min / NOM / MAX) from the SCW panel |  |  |  |  |  |
| Current Consumption                       | 75 mA                                                    |  |  |  |  |  |
| Standby Current (@ 3.7V)                  | 75 mA                                                    |  |  |  |  |  |
| Alarm (Transmitting) Current              | 400 mA @ 3.7V during transmission                        |  |  |  |  |  |
|                                           | Antenna Specifications                                   |  |  |  |  |  |
| Dual band Antenna See Table 2 and Table 3 |                                                          |  |  |  |  |  |
|                                           | Environmental Specifications                             |  |  |  |  |  |
| Operating Temperature                     | 0°C - 49°C (32°F- 120°F)                                 |  |  |  |  |  |
| Humidity                                  | 5% ~ 85% relative humidity, non-condensing               |  |  |  |  |  |
|                                           | Mechanical Specifications                                |  |  |  |  |  |
| Board Dimensions (mm)                     | 109 x 110                                                |  |  |  |  |  |
| Weight (grams)                            | 60                                                       |  |  |  |  |  |

#### HARDWARE COMPATIBILITY

**Table 7: Compatibility** 

| Communicator | Receiver/Control Panel | Description           |
|--------------|------------------------|-----------------------|
|              |                        | SG System I, v1.14+   |
|              |                        | SG System II, v2.11+  |
| 3G2055       | Receiver               | SG-DRL3-IP, v2.3+     |
|              |                        | SG-DRL4-IP, v1.2+     |
|              |                        | SG-DRL5-IP, V1.00+    |
|              | Control Panel          | SCW9055/SCW9057 V1.1+ |

Products or components of products, which perform communications functions only shall comply with the requirements applicable to communications equipment as specified in UL60950 or CAN/CSA-C22.2 No. 60950-1, Information Technology Equipment - Safety - Part 1: General Requirements. Where network interfaces are internal to the control unit or receiver, compliance to CAN/CSA-C22.2 No. 60950-1 is adequate. Such components include, but are not limited to: hubs; routers; NIDs; Third party communications service providers; DSL modems; and Cable modems.

# COMMUNICATOR PRE INSTALLATION CONFIGURATION

# REMOTE PROGRAMMING VIA DLS 5:

**NOTE:** Before programming, you will require your network's Public IP Address and Public listening port for incoming DLS 5 connections. You must send an SMS message to the unit, therefore, you must know the phone number assigned to the SIM.

- Run the DLS 5 software on your computer. If required, download the DLS 5 software from DSC: http://www.dsc.com/index.php?n=library#self
- Create an account for the Panel/Communicator, select the Communicator type (e.g., SMS 3G2055) and enter all relevant information under SMS section, including the Communicator's cellular telephone number.
- All available Communicator and panel options can be configured in the DLS 5 account. Refer to Panel Installation Guide and Communicator Manual for detailed programming information. Also, refer to your DLS 5 manual and Help file.
- 4. When you have finished programming the account, click Global Download and choose SMS as Connection Type. Click OK.
- 5. DLS 5 will generate the required text for the SMS message. This message has the Public IP and Port Number of the DLS Server to allow the Communicator to link up with your computer. Type the SMS message in to your cell phone and send to the Communicator's cellular phone number. Then Click OK.
- The SMS message will trigger the unit to establish a connection to your DLS 5 software. New programming of the Communicator
  will be downloaded to the unit remotely via cellular or Ethernet/Internet. The actual path for the downloading will be determined by
  the Communicator's communication settings in Section [851][005], Toggle Option [4].

**NOTE:** You can disable DLS over cellular. Refer to Programming Worksheets Section [006] Toggle Option [7]. If you disable DLS over cellular, remote programming will not work on the 3G2055 Communicator, regardless of the path set in Programming Options Section [005] Toggle Option [4].

#### ENCRYPTION

The Communicator uses 128 Bit AES Encryption. Encryption can only be enabled from the monitoring station receiver. Each receiver can independently have encryption enabled or disabled. When encryption is enabled, the central station will configure the device to encrypt communications the next time the Communicator module performs a communication to that receiver.

NOTE: Packets will start being encrypted only after the next event is sent to that receiver, or if the unit is restarted.

# COMMUNICATOR CONFIGURATION WITH SCW

Figure 1: Communication Board Connection Points

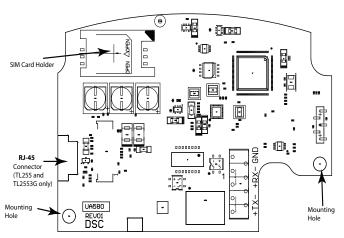

NOTE: The Alarm Communicator is installed in the SCW prior to shipment by Digital Security Controls (DSC). The Factory Installation includes insertion of the SIM card. The SCW should not be mounted in its final location without performing a Communicator Test to ensure adequate HSPA/3G coverage for the 3G2055 Alarm Communicator.

# INSTALLATION LOCA-

The Communicator shall be installed in an indoor location only.

This HSPA/3G Communicator shall be installed by Service Persons only. (Service Person is defined as a person having appropriate technical training and experience necessary to be aware of hazards to which that person may be exposed in performing a task and of measures to minimize the risks to that person or other persons). The Communicator shall be installed and used within an environment that provides the pollution degree max 2, over voltages category II, in non-hazardous, indoor locations only. This manual

shall be used with the Installation Manual of the alarm control panel which is connected to the HSPA/3G Communicator. All instructions specified within the control panel manual must be observed.

All the local rules imposed by local electrical codes shall be observed and respected during installation.

# INSERTING/REMOVING THE SIM CARD

- Remove the front cover of the SCW Control Panel to access SIM card holder.
- Remove power from the SCW and disconnect the backup battery connections.
- On the SIM card holder push gently to slide the cover towards OPEN as indicated by the arrow on SIM holder. This will unlatch the SIM card holder on the side furthest from edge of the Communicator. See Figure 1.

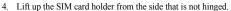

NOTE: The SIM card can be damaged by bending or scratching contacts. Use caution when handling the SIM card.

- 5. Insert or remove the SIM card, noting the orientation of the notches on the SIM card and the SIM card holder.
- When inserting a SIM card, insert the card in the proper orientation and gently push the SIM card holder down and slide the holder as indicated by the arrow on SIM holder, to LOCK.
- 7. Apply AC power to panel, and replace the panel cover.

**NOTE:** If two way audio is enabled you will <u>NOT</u> be able to swap the SIM card with another card.

# **COMMUNICATOR RESET**

The Communicator can be reset by cycling the power on the SCW.

Figure 2: SIM Card Pinouts

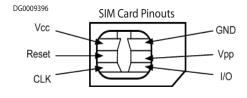

# ESTABLISHING A COMMUNICATION CHANNEL WITH THE SCW PANEL.

The Communicator interfaces to the SCW through a keyed 16 pin Ribbon cable. See Table 8. The key prevents incorrect connection of the ribbon cable connector to the SCW and Communicator. The pin-out for the Ribbon cable is provided in the Table below:

Table 8: Communicator Ribbon cable to SCW

| Pin # | Signal     | Pin# | Signal      |
|-------|------------|------|-------------|
| 1     | PC-Link TX | 2    | PC-Link RX  |
| 3     | GND        | 4    | Vref        |
| 5     | Vref       | 6    | GND         |
| 7     | AUD-OUT_N  | 8    | AUD-OUT_P   |
| 9     | AUD-IN_P   | 10   | AUD-IN_N    |
| 11    | GND        | 12   | SI          |
| 13    | GND        | 14   | SO          |
| 15    | GND        | 16   | Wall Tamper |

Establishing a communication channel between the Communicator and the SCW is critical to ensuring the desired operation of the two units. The following steps must be completed during the on-site installation. Program the following to ensure that the Communicator and the panel will work together as intended.

# Initial Programming of Communicator and SCW

 Enter [\*][8][Installer Code] [Section Number] for panel programming. Record any values that are modified from their default, in the appropriate Programming Worksheets.

**NOTE:** When programming Toggle Options, the toggle is ON when the number is displayed and OFF when the number is not displayed. (e.g., [1---5---], Toggle Options 1 and 5 are ON, all others are OFF).

- 2. Panel Section [167] Cellular/Ethernet Interface Communications 'Wait for ACK': Default value is: 060 seconds.
- 3. When the communicator is installed with the SCW panel, 4 telephone numbers are available to backup one another. You can set up these 4 telephone numbers to perform in one of two ways: Backup dialling or Alternate dialling.
  - Backup dialling: each of the 4 telephone numbers will make 5 dialling attempts in turn, before an FTC trouble is displayed on the keypad.
  - b. Alternate dialling: each telephone number makes 1 dialling attempt before moving on to the next number, cycling through each of the 4 numbers for a total of 5 times each. If all 4 numbers fail the 5 attempts, an FTC trouble is displayed on the kevoad.
- 4. Panel Sections [301], [302], [303], and [305] can be configured as Primary communication paths.
  - a. Panel Sections [302], [303], and [305] may also be configured for backup or redundant communications by using Panel Section(s) [383] or [351] [376]. Refer to the SCW panel Installation Manual for more information.
  - b. If a valid telephone number is programmed, communications will use Public Switched Telephone Network (PSTN). Entering a 4 digit hexadecimal value for a telephone number will change the call routing to the Communicator, as determined by the number programmed:

DCAAF: Internal (All Receivers). Signals will be routed depending on Section [851] [006] programming.

DCDDF: Cellular Receiver 1 (Primary).
DCEEF: Cellular Receiver 2 (Backup).

NOTE: Add a single 'F' as a suffix to the 4 digit hex number to populate the unused remainder of the 32 character field.

- 5. Panel Section [350]: If any of the phone numbers have been programmed as DCAA, DCDD, or DCEE, panel Section [350] must be set to [04] if SIA format or [03] if Contact ID (CID) format is used by control panel.
- 6. Panel Section [382]: Toggle Option [5], 'GS/IP Module Enabled', must be set to ON.
- 7. Panel Section [401]: Toggle Option [1] must be set to ON in order to perform panel DLS session through Cellular or Ethernet data channel
- 8. Panel section [310], account code, auto syncs with the communicator account code in section [021]. The panel account code ([\*][8][installer code][310]), will overwrite the communicator account code section ([\*][8][installer code] [850] [021]) if programmed differently.

NOTE: Keep a record of the SIM card telephone number, it is required by users for SMS Command and Control functions. (The number can be recorded in the Programming Worksheets Section of this document, under Option [996]). Due to the nature of the SIM card activation process with Cellular network carriers, it can take up to 24 hours for SIM card activation to be complete.

# **SMS COMMAND AND CONTROL FUNCTIONS**

SMS Command and Control is available on SCW9055/57 panels. Users can send SMS text messages from their mobile phone to the cellular phone number assigned to their system. Commands are only accepted from telephone numbers that have been programmed in Sections [311]-[318]. The system will reject messages sent from telephone numbers that are not on the programmed list

When the received SMS text matches a valid Section message, the function is performed on the control panel. Text messages are not case sensitive and extra spaces are ignored. A User Access Code may be required for some SMS messages.

The User can send just the partition number or the complete label.(e.g., "Away arm Partition 2 1234" is treated the same as "away arm 2 1234").

The SMS Message format is in 3 parts: Command, Partition Label (or only the partition number), and Access Code.

If an Access Code is included in the message, it is sent to the control panel for validation, along with the requested function.

If the panel is configured to require an Access Code and the code is not sent (or invalid) the panel will fail the function (ups)

If the panel is configured to require an Access Code and the code is not sent (or invalid) the panel will fail the function (unsuccessful).

If the panel fails the function, an SMS response message is sent to the user. The SMS response will echo the command sent, followed by the label "unsuccessful". (e.g., "night arm partition 2 1234 unsuccessful").

The partition label or partition number may be excluded from the SMS request in a single partition system (e.g., disarm 9123).

**NOTE:** The communicator cellular phone number can be viewed in Section [851], [996] and/or [851], [229] or by user entering \*6, then scrolling down to 'SMS Programming' and scrolling down to "Cellular phone No." [<] [>] "Cellular Phone No." at the keypad. An Access Code is required for all SMS commands, except Help.

# LABEL PROGRAMMING for SMS MESSAGE

Programmable Labels can be modified using DLS 5 for label programming only, if labels need to be modified. Before initiating remote programming, record your network's Public IP Address and port for incoming DLS 5 connections.

 Run the DLS 5 software on your computer. DLS 5 will connect to the unit, using the Public IP address, and make an Ethernet connection. If the Ethernet connection fails, DLS 5 will report an error and prompt you to connect using Cellular.

# NOTE: If required, download the DLS 5 software from DSC: http://www.dsc.com/index.php?n=library#self.

DLS will generate a prompt to enter the public IP and port of the computer with DLS, once this is completed an SMS message will appear, send this SMS message to the communicator using a cellular device.

NOTE: The communicator phone number can be found in section [995].

- 3. SMS message will establish a connection to your computer's DLS 5 software (to change programming labels only).
- Create an account for the panel/Communicator, select the Communicator type (e.g., SMS 3G2055) and enter all relevant information in SMS section.

NOTE: The Cellular telephone number will also be required by the user, to send SMS Command and Control messages to their system.

- 5. Program the account information, then click Global Download and choose SMS as the Connection Type. Click OK.
- 6. The download path configured in Programming Section [005] Toggle Option[4] determines the Cellular or Ethernet path to be used.

# COMMUNICATOR PLACEMENT TEST

- 1. Using the keypad enter the installer mode: \* 8 [installer code] [850].
- 2. View and record the number of bars showing on the SCW LCD.
- 3. Compare with the number of bars indicated in the "CSQ Levels" column shown in Table 9.
- 4. If 3 or more bars are shown, the location is GOOD and no further action is required.
- 5. If the location is BAD, move the SCW to various suitable locations until 3 or more bars are obtained.

Table 9: Communicator CSQ Levels

| Signal<br>Strength | CSQ Level     | Signal Level dBm | Installer Action                                                                                                    |  |  |
|--------------------|---------------|------------------|----------------------------------------------------------------------------------------------------|--|--|
| No Signal          | 0             | -108.8           | Check if Cellular coverage is active in your area.                                                                                                    |  |  |
| 1 Bar              | 1 to 4        | -108d to -103    | Location is BAD. Not suitable for Cellular operation.                                                                                                    |  |  |
| 2 Bars             | 5 to 6        | -102 to -99      | Location is FAIR. If the average signal strength is CSQ is 5, the system may not communicate events successfully to the Monitoring Station.  Installer should consider relocation, if possible. |  |  |
| 3 Bars             | 7 to 10       | -98d to -91      | Location is GOOD.                                                                                                    |  |  |
| 4 Bars             | 11 to 13      | -90 to -85       | Location is GOOD                                                                                                    |  |  |
| 5 Bars             | 14 and higher | -84 and higher   | Location is GOOD.                                                                                                    |  |  |

NOTE: The communicator is capable of indicating signal strength even without an active SIM, but signal indication may take up to 1-2 minutes

# CELLULAR PROGRAMMING OPTIONS

The Programming Sections described in this document can be viewed at the SCW LCD. To start programming enter: [\*][8][installer code] [851][###], Where ### is the 3 digit Section number referenced in this section. The Programming Worksheets at the end of this document can be used to record the new values when programming changes have been made from the default values.

#### SYSTEM OPTIONS

# [004] Receiver Supervision Interval

Default (0087/135)

When receiver supervision is enabled (ON) in Section [005] Toggle Option [3], the unit sends heartbeats to Cellular Receiver 1 to test the communications path. Use this Section to set the interval time (in seconds) when heartbeats will be sent to the receivers. Valid range 000A-FFFF seconds. If the programmed value is less than (000A/10) seconds, supervision is disabled.

- Receiver Window: This is the supervision timeout that must be configured at the central station receiver.
- · Recommended Values: This is the recommended heartbeat interval that should be programmed into the Communicator.

#### [005] System Toggle Options

#### [2] Cellular Receiver 1 Supervised

Default (OFF)

**ON**: Cellular Receiver 1 will be supervised and heartbeats will be sent to Cellular Receiver 1 based on the supervision interval programmed in Section [004]. If ACK to heartbeat is not received, it is retransmitted every 5 seconds. Failure to ACK 2 consecutive heartbeats will reset the radio.

**OFF**: Cellular Receiver 1 will not be supervised. When disabled, heartbeat is not sent to the receiver. Supervisory trouble is indicated.

NOTE: Cellular Receiver 2 can not be supervised.

#### [3] Supervision Type

Default (OFF)

 $\mathbf{ON}$ : Heartbeat 1 (Commercial Supervision). This supervision type is suitable for applications where swap detection is required on the supervisory packet.

**OFF**: Heartbeat 2 (Residential Supervision). This supervision type is suitable for applications where supervision of the communication path to the receiver is required. (no swap detection).

**NOTE:** Commercial supervision is more data intensive than residential supervision and should only be used when required to meet the approval for the installation.

[4] Primary Path

Default (ON)

ON: Cellular channel is the primary path.

OFF: Not available.

[5] Not used

#### [6] Remote Firmware Upgrade

Default (ON)

ON: The Communicator module firmware can be remotely upgraded using the Ethernet/Cellular paths.

**OFF**: The Communicator module firmware can not be remotely upgraded. Local firmware upgrade is still possible.

#### [7] Alternate Test Transmissions

Default (OFF).

ON: When the periodic test transmission interval occurs, the test transmission will alternate between being sent to the primary and secondary receivers with each test transmission interval.

**OFF**: When the periodic test transmission interval occurs, the test transmission will be sent to the programmed receivers, based on the settings of the periodic test transmission reporting codes.

# [8] Cellular Low Signal Trouble.

Default (OFF)

This option masks the Low Signal trouble from the Cellular trouble event.

ON: A Cellular Trouble event is transmitted to receiver when the radio signal level falls below threshold level (average CSQ level is 4 or less).
OFF: A Cellular Trouble event is not transmitted to receiver when the radio signal level falls below threshold level (average CSQ level is 4 or less).

# [006] System Toggle Options 2

#### [1] Not used

Default (OFF).

#### [2] Not used

Default (OFF).

[3] Reserved. ( ).

[4] Cellular 1 Receiver Enabled.

Default (ON).

ON: Cellular Receiver 1 is enabled.

OFF: Cellular Receiver 1 is disabled.

[5] Cellular 2 Receiver Enabled.

Default (ON).

ON: Cellular Receiver 2 is enabled.

OFF: Cellular Receiver 2 is disabled.

[6] Reserved ( ).

[7] DLS Over Cellular.

Default (ON).

NOTE: Program this toggle as OFF if you want to completely disable DLS from using the Cellular path.

ON: DLS is enabled on the Cellular path.

OFF: DLS is disabled on the Cellular path.

**NOTE:** If this Toggle is OFF, DLS sessions will occur on the Ethernet path only, regardless of Primary Path set in Section [005] Toggle Option [4]. If it is ON then the Communicator will connect to the Primary path first for DLS and if the session fails, the Secondary path will be used.

[8] Reserved ( ).

# [007] DNS Server IP 1

Default (000.000.000.000)

Programming this Section is **not** permitted on a UL/ULC listed system.

Enter the IP address for DNS Server 1. Format is 4 fields, each field is a 3 digit decimal. Valid range: 000-255.

**NOTE:** If no value is programmed and DHCP is used, the DHCP Server will configure the address. If an address is programmed and DHCP is used, the address that you program will be used instead of the DHCP address.

# [008] DNS Server IP 2

\*\*Programming this Section is not permitted on a UL/ULC listed system.

Default (000.000.000.000)

Enter the IP address for DNS Server 2. Format is 4 fields, each field is a 3 digit decimal. Valid range: 000-255.

**NOTE:** If no value is programmed and DHCP is used, the DHCP Server will assign this value. If an address is programmed and DHCP is used, the address that you program will be used instead of the DHCP address.

### PROGRAMMING OPTIONS

# [010] System Toggle Option

Default (Disable)

[1] This bit is used to enable/disable two way audio over 3G.

# [011] Installer Code

Default (CAFE)

Program your installer code for this Communicator module. The installer code will be required when programming the Communicator module. Valid range: 0000 - FFFF.

# [012] DLS Incoming Port

Default (0BF6/3062)

The DLS Incoming Local Port (listening port) is the port DLS 5 will use when connecting to the Communicator. If a router or gateway is used, it must be programmed with a Transmission Control Protocol (TCP) port forward for this port to the Communicator module IP address. Valid range: 0000 - FFFF.

# [013] DLS Outgoing Port

Default (0BFA/3066)

The DLS Outgoing Port is used for outgoing session to DLS 5 after an SMS request has been sent to the Communicator. Use this Section to set the value of the local outgoing port. The value must be changed if the Communicator is located behind a firewall and must be assigned a particular port number, as determined by your network administrator. In most cases, changing the default value or configuring your firewall with this port is not required.

Valid range: 0000-FFFF.

**NOTE:** If Section [006] Toggle Option [7] is ON, DLS will use the Primary path for session. If Section [006] Toggle Option [7] is OFF DLS will use the Ethernet path, if available.

# [020] Time Zone

Default (00)

Use Column 2 (Offset Hours) to find your local Time Zone. Record the two digit HEX value from Column 1 (HEX Value) on the same row. Program this HEX value for your Time Zone. Valid range is 00 - FF.

**Table 10: World Wide Time Zones** 

| HEX<br>Value | Offset<br>Hours | Std<br>Abbrev | Location                        | HEX<br>Value | Offset<br>Hours | Std<br>Abbrev         | Location                           |            |                  |                  |
|--------------|-----------------|---------------|---------------------------------|--------------|-----------------|-----------------------|------------------------------------|------------|------------------|------------------|
| 01           | -12             | BIT           | Baker Island Time               | 47           | 5.5             | IST                   | Indian Standard Time               |            |                  |                  |
| 05           | -11             | NUT           | Niue Time                       | 48           | 5.75            | NPT                   | Nepal Time                         |            |                  |                  |
| 03           | -11             | SST           | Somoa Standard Time             |              |                 | XJT                   | Xinjiang Standard Time             |            |                  |                  |
|              |                 | HAST          | Hawaii-Aleutian Standard Time   |              |                 | EKST                  | East Kazakhstan Stan-<br>dard Time |            |                  |                  |
| 09           | -10             | THAT          | Tahiti Time                     |              |                 | LKT                   | Sri Lanka Time                     |            |                  |                  |
|              |                 | TKT           | Tokelau Time                    | 49           | 6               | VOST                  | Vostok Time                        |            |                  |                  |
|              |                 | CKT           | Cook Island Time                | . 49         |                 | OMSK                  | Omsk Standard Time                 |            |                  |                  |
| 0B           | -9.5            | MIT           | Marquesas Island Time           |              |                 |                       |                                    | NOVT       | Novosibirsk Time |                  |
|              | -9              | AKST          | Alaska Standard Time            |              |                 | BTT                   | Bhutan Time                        |            |                  |                  |
| 0D           |                 | GIT           | Gambier Island Time             |              |                 | BIOT                  | British Indian Ocean<br>Time       |            |                  |                  |
|              |                 | PST           | Pacific Standard Time           | 4B           | 6.5             | CCT                   | Cococ Islands Time                 |            |                  |                  |
| 11           | -8              | PST           | Pitcarirn Standard Time         | 48           | 0.3             | MMT                   | Myanmar Time                       |            |                  |                  |
|              |                 | CIST          | Clipperton Island Standard Time |              |                 | CXT                   | Christmas Island Time              |            |                  |                  |
| 15           | -7              | MST           | Mountain Standard Time          |              |                 |                       | KOVT                               | Khovd Time |                  |                  |
|              |                 |               |                                 |              | CST             | Central Standard Time |                                    |            | KRAT             | Krasnoyarsk Time |
| 19           | -6              | GALT          | Galapagos Time                  | 4D           | 7               | WIB                   | Waktu Indonesia Bagian<br>Barat    |            |                  |                  |
| 19           | -0              | PIT           | Peter Island Time               |              |                 | ICT                   | Indochina Time                     |            |                  |                  |
|              |                 | EAST          | Easter Island Standard Time     |              |                 | BDT                   | Bangladesh Standard<br>Time        |            |                  |                  |

Table 10: World Wide Time Zones

| HEX<br>Value | Offset<br>Hours | Std<br>Abbrev | Location                                        | HEX<br>Value |      |       | Location                                    |
|--------------|-----------------|---------------|-------------------------------------------------|--------------|------|-------|---------------------------------------------|
|              |                 | EST           | Eastern Standard Time                           |              |      | AWST  | Australian Western Stan-<br>dard Time       |
|              |                 | COT           | Colombia Time                                   |              |      | CST   | China Standard Time                         |
| 1D           | -5              | ECT           | Ecuador Time                                    | Î            |      | HKST  | Hong Kong Standard<br>Time                  |
|              |                 | PET           | Peru Time                                       | Î            |      | WITA  | Waktu Indonesia Bagian<br>Tengah            |
|              |                 | ACT           | Acre Time                                       |              |      | TWT   | Taiwan Time                                 |
| 1F           | -4.5            | VST           | Venezuela Standard Time                         |              |      | SST   | Scarborough Shoal Time                      |
|              |                 | AST           | Atlantic Standard Time                          |              |      | SIT   | Spratly Island Time                         |
|              |                 | CLST          | Chile Standard Time                             |              |      | SGT   | Singapore Time                              |
|              |                 | BWST          | Brazil Western Standard Time                    | 51           | 8    | PST   | Philippine Standard Time                    |
|              | -4              | SLT           | San Luis Time                                   |              |      | PIT   | Pratas Islands                              |
| 21           |                 | PYT           | Paraguay Time                                   |              |      | PIT   | Parcel Island Time                          |
| 2.           |                 | JFST          | Juan Fernandez Island Standard<br>Time          |              |      | MYT   | Malaysia Time                               |
|              |                 | GYT           | Guyana Time                                     |              |      | MNT   | Mongolia Time                               |
|              |                 | FKST          | Falkland Island Standard Time                   |              |      | MBT   | Macclesfield Bank Time                      |
|              |                 | BOT           | Bolivia Time                                    |              |      | IRKT  | Irkutsk Time                                |
| 23           | -3.5            | NST           | Newfoundland Standard Time                      |              |      | BDT   | Brunei Time                                 |
|              |                 | CGT           | Central Greenland Time                          |              |      | ACIT  | Ashmore and Cartier<br>Island Time          |
|              |                 | ART           | Argentina Time                                  | 52           | 8.25 | APO   | Apo Island Time                             |
|              |                 | BRT           | Brazilia Time                                   | 54           | 8.75 | ACWST | Australian Central Western<br>Standard Time |
| 25           | -3              | UYT           | Uruguay Standard Time                           |              |      | YAKT  | Yakutsk Time                                |
|              |                 | SRT           | Suriname Time                                   | ľ            |      | JST   | Japan Standard Time                         |
|              |                 | ROTT          | Rothera Time                                    | ľ            |      | KST   | Korea Standard Time                         |
|              |                 | PMST          | St. Pierre & Miquelon Standard<br>Time          | 55           | 9    | WIT   | Waktu Indonesia Bagian<br>Timur             |
|              |                 | GFT           | French Guiana Time                              |              |      | TPT   | East Timor Time                             |
| 29           | -2              | GST           | South Georgia and the South<br>Sandwich Islands |              |      | PWT   | Palau Time                                  |
| 29           | -2              | BEST          | Brazil Eastern Standard Time                    | 57           | 9.5  | ACST  | Australian Central Stan-<br>dard Time       |

Table 10: World Wide Time Zones

| HEX<br>Value | Offset<br>Hours | Std<br>Abbrev | Location                      | HEX<br>Value | Offset<br>Hours | Std<br>Abbrev | Location                              |
|--------------|-----------------|---------------|-------------------------------|--------------|-----------------|---------------|---------------------------------------|
|              | _               | EGT           | Eastern Greenland Time        |              |                 | AEST          | Australian Eastern Stan-<br>dard Time |
| 2D           | -1              | CVT           | Cape Verde Time               |              |                 | GST           | Guam Standard Time                    |
|              |                 | AZOST         | Azores Standard Time          |              |                 | YAPT          | Yap Time                              |
|              |                 | WET           | Western European Time         | 59           | 10              | VLAT          | Vladivostok Time                      |
|              |                 | GMT           | Greenwich Mean Time (UTC)     | . 39         | 10              | TRUT          | Truk Time                             |
| 31           | 0               | SLT           | Sierra Leone Time             |              |                 | PGT           | Papua New Guinea Time                 |
|              |                 | IST           | Ireland Standard Time         |              |                 | DTAT          | District de Terre Adelie<br>Time      |
|              |                 | CET           | Central European Time         |              |                 | ChST          | Chamorro Standard Time                |
| 35           | 1               | WAT           | Western Africa Time           | 5B           | 10.5            | LHST          | Lord Howe Standard<br>Time            |
|              |                 | BST           | British Summer Time           |              |                 | KOST          | Kosare Standard Time                  |
|              |                 | EET           | Eastern European Time         |              | 11              | NCT           | New Caledonia Time                    |
|              |                 | CAT           | Central Africa Time           | 5D           |                 | VUT           | Vanuatu Time                          |
| 39           | 2               | SYT           | Syrian Standard Time          | . 3D         | 11              | SBT           | Solomon Island Time                   |
|              | SAST            |               | ST South Africa Standard Time |              |                 | PONT          | Phonpei Standard Time                 |
|              |                 | IST           | Israel Standard Time          |              |                 | MAGT          | Magadan Island Time                   |
|              |                 | MSK           | Moscow Standard Time          | 5F           | 11.5            | NFT           | Norfolk Island Time                   |
|              |                 | EAT           | Eastern Africa Time           |              |                 | NZST          | New Zealand Standard<br>Time          |
| 3D           | 3               | AST           | Arabic Standard Time          |              |                 | FJT           | Fiji Time                             |
|              |                 | AST           | Arabia Standard Time          |              |                 | WFT           | Wallis and Futuna Time                |
|              |                 | AST           | Al Manamah Standard Time      |              |                 | TVT           | Tuvalu Time                           |
| 3F           | 3.5             | IRST          | Iran Standard Time            | 61           | 12              | PETT          | Petropavlovsk Time                    |
|              |                 | AMST          | Armenia Standard Time         |              |                 | NRT           | Nauru Time                            |
|              |                 | SCT           | Seychelles Time               |              |                 | MHT           | Marshall Island Time                  |
|              |                 | GST           | Gulf Standard Time            |              |                 | GILT          | Gilbert Island Time                   |
|              |                 | SAMT          | Samara Time                   |              |                 | ANAT          | Anadyr Time                           |
| 41           | 4               | RET           | Reunion Time                  | 64           | 12.75           | CHAST         | Chatham Island Standard<br>Time       |
|              |                 | MUT           | Mauritius Time                |              | 12              | PHOT          | Phoenix Island Time                   |
|              |                 | ICT           | Iles Crozet Time              | 65           | 13              | TOT           | Tonga Time                            |
|              |                 | GET           | Georgia Standard Time         | 69           | 14              | LINT          | Line Island Time                      |
|              |                 | AZT           | Azerbaijan Time               | 70 -<br>FF   | N/A             |               | Reserved                              |
| 43           | 4.5             | AFT           | Afghanistan Time              |              |                 |               |                                       |

Table 10: World Wide Time Zones

| HEX<br>Value | Offset<br>Hours | Std<br>Abbrev | Location                           | HEX<br>Value | Offset<br>Hours | Std<br>Abbrev | Location |
|--------------|-----------------|---------------|------------------------------------|--------------|-----------------|---------------|----------|
|              |                 | CAST          | Casey Station (Aus) Standard Time  |              |                 |               |          |
|              |                 | WKST          | West Kazakhstan Standard Time      |              |                 |               |          |
|              |                 | PKT           | Pakistan Time                      |              |                 |               |          |
|              |                 | YEKT          | Yekaterinburg Time                 |              |                 |               |          |
|              |                 | UZT           | Uzbekistan Time                    |              |                 |               |          |
|              |                 | TMT           | Turkmenistan Time                  |              |                 |               |          |
| 45           | 5               | TJT           | Tajikistan Time                    |              |                 |               |          |
|              |                 | TFT           | French Southern and Antarctic Time |              |                 |               |          |
|              |                 | MVT           | Maldives Time                      |              |                 |               |          |
|              |                 | MAWT          | Mawson Time                        |              |                 |               |          |
|              |                 | KGT           | Kyrgyzstan Time                    |              |                 |               |          |
|              |                 | HMT           | Heard and McDonald Island Time     |              |                 |               |          |
|              |                 | DAVT          | Davis Time                         |              |                 |               |          |

# [021] Account Code

Default (FFFFF)

The account code is included when transmitting any events generated by the Communicator. (e.g., Panel Absent Trouble). It is recommended that the account code be the same as the control panel account number. Valid range: 000001-FFFFFE. If 4 digit account codes are needed the 2 lowest digits shall be programmed as FF. (e.g., Account 1234 is programmed as:1234FF).

NOTE: Programming this Section with all 0 or F will cause a Module Configuration Trouble.

#### [022] Communications Format

Default (04)

Program 03 for Contact ID (CID). Program 04 for SIA. The module can be configured to send Events in SIA or CID format. The SIA communication format follows the level 2 specifications of the SIA Digital Communication Standard - October 1997. This format will send the account code along with its data transmission. The transmission will look similar to the following at the receiver. Example: Nri0 ET001

Where: N = New Event; ri0 = Partition/Area identifier; ET = Panel Absent Trouble; 001 = Zone 001.

# **COMMUNICATIONS REPORTING CODES**

**Table 11: Communications Reporting Codes** 

| Event                              | SIA<br>Identifier | SIA<br>Reporting<br>Code | CID<br>Qualifier | CID Event<br>Code | CID<br>Reporting<br>Code | CID<br>User/<br>Zone |
|------------------------------------|-------------------|--------------------------|------------------|-------------------|--------------------------|----------------------|
| [023] Panel Absent Trouble         | ET                | 001                      | 1                | 3                 | 55                       | 001                  |
| [024] Panel Absent Trouble Restore | ER                | 001                      | 3                | 3                 | 55                       | 001                  |
| [025] Radio Activation Restore     | RS                | 001                      | 3                | 5                 | 52                       | 001                  |
| [028] Cellular 1 Test Transmission | RP                | 003                      | 1                | 6                 | A3                       | 955                  |
| [029] Cellular 2 Test Transmission | RP                | 004                      | 1                | 6                 | A3                       | 956                  |
| [030] FTC Restore                  | YK                | 001                      | 3                | 3                 | 54                       | 001                  |

# [023] Panel Absent Trouble

Default (FF)

Program 00 to disable this event or FF to enable. This event will occur when communications with the panel have been lost for more than 60 seconds.

#### [024] Panel Absent Trouble Restore

Default (FF)

Program 00 to disable this event or FF to enable. This event will occur when communications with the control panel have resumed.

# [025] Radio Activation Restore

Default (FF)

Program 00 to disable this event or FF to enable. This event will occur after any successful programming session.

# SYSTEM TEST OPTIONS [026 - 029]

# Test Transmissions to Primary Receiver, with Backup to Secondary Receiver:

Set Cellular Section [028] to (FF); [029] to (00).

- If the test transmission fails to the primary receiver it will backup to the secondary receiver.
- If the test transmission fails to the secondary receiver an FTC trouble will be generated.

#### Test Transmission Unique to Primary and Secondary Receivers:

Set Cellular Section [028] to (FF); [029] to (FF).

- · The module will send periodic test transmissions to each receiver independently, with no backups.
- · If the test transmission fails to any of the programmed receivers, an FTC trouble will be generated.

#### Alternate Test Transmission:

Alternate Test Transmission can be enabled or disabled in Section [005] Toggle Option [7].

# [028] Cellular 1 Transmission

Default (FF)

Program 00 to disable this event transmission or FF to enable. See System Test Options (above) for details on settings.

#### [029] Cellular 2 Transmission

Default (00)

Program 00 to disable this event transmission or FF to enable. See System Test Options (above) for details on settings.

NOTE: The time interval (in minutes) between periodic tests is programmed in Section [125] (Ethernet) and Section [225] (Cellular).

# [030] FTC Restore

Default (FF)

Program 00 to disable this event transmission or FF to enable. This event will occur when an FTC Trouble on the system restores.

### [031] Priority Tamper Alarm

Program 00 to disable this event or FF to enable. This event will occur when panel tampered during the entry delay.

# [032] Priority Tamper Restore

Program 00 to disable this event or FF to enable. This event will occur when panel tamper restored.

**Table 12: Priority Temper Restore** 

| Event                          | SIA Identifier | SIA Reporting<br>Code | Contact ID<br>Qualifier |   | Contact ID<br>Reporting Code | Contact ID<br>User/Zone |
|--------------------------------|----------------|-----------------------|-------------------------|---|------------------------------|-------------------------|
| Priority Tamper                | BA             | 000                   | 1                       | 1 | 4A                           | 000                     |
| <b>Priority Tamper Restore</b> | BR             | 000                   | 3                       | 1 | 4A                           | 000                     |

# [033] Communicator Firmware Update Begin

Default (FF):

Program 00 to disable this event transmission or FF to enable. This event will occur when the communicator firmware update begins.

#### 10341 Communicator Firmware Update Successful

Default (FF):

Program 00 to disable this event transmission or FF to enable. This event will occur when the communicator firmware update successfully completed.

# [035] Panel Firmware Update Begin

Default (FF);

Program 00 to disable this event transmission or FF to enable. This event will occur when the panel firmware update begins.

# [036] Panel Firmware Update Successful

Default (FF):

Program 00 to disable this event transmission or FF to enable. This event will occur when the panel firmware is updated successfully.

# [037] Panel Firmware Update Fail

Default (FF)

Program 00 to disable this event transmission or FF to enable. This event will occur when the panel firmware updated has failed.

**Table 13: Panel Tamper Alarm Restore** 

| Event                           | SIA<br>Identifier | SIA<br>Reporting<br>Code | Contact ID<br>Qualifier | Contact ID<br>Event Code | Contact ID<br>Reporting<br>Code | Contact ID<br>User/Zone |
|---------------------------------|-------------------|--------------------------|-------------------------|--------------------------|---------------------------------|-------------------------|
| [033]Comm. FW Update Begin      | LB                | 00                       | 1                       | 9                        | 03                              | 002                     |
| [034]Comm. FW Update Successful | LS                | 00                       | 3                       | 9                        | 03                              | 002                     |
| [035]Panel FW Update Begin      | LB                | 00                       | 1                       | 9                        | 03                              | 003                     |
| [036]Panel FW Update Successful | LS                | 00                       | 3                       | 9                        | 03                              | 003                     |
| [037]Panel FW Update Fail       | LU                | 00                       | 1                       | 9                        | 04                              | 003                     |

#### CELLULAR RECEIVER 1 OPTIONS

# [201] Cellular Receiver 1 Account Code

Default (0000000000)

The account code is used by the central station to distinguish between transmitters. This account code is used when transmitting heartbeat signals to the central station receiver. Signals received from the control panel will use the control panel account number. Valid range: 0000000001 - FFFFFFFFFE. Programming all 0 or all E will cause a Module Configuration Trouble (yellow LED = 12 flashes).

# [202] Cellular Receiver 1 DNIS

Default (000000)

The DNIS is used in addition to the account code to identify the Communicator module at the central station. Valid range: 000000 - 099999. Values are entered as leading 0 followed by the five digit DNIS. Format is BCD.

**NOTE:** Each Ethernet/Cellular receiver must be programmed with a unique DNIS.

# [203] Cellular Receiver 1 Address

Default (000.000.000.000)

Enter the Cellular Receiver 1 IP address. This information will be provided by your central station system administrator. Each 3-digit segment of the address must be within a valid range of 000-255.

NOTE: When a valid IP address has been entered, the Cellular is enabled and will communicate events over the Cellular channel.

# [204] Cellular Receiver 1 Port

Default (0BF5/3061)

This Section determines the port used by Cellular Receiver 1. Change the default value of this port when your installation is located behind a firewall, and must be assigned a particular port number as determined by your central station system administrator. Valid range: 0000 - FFFF.

NOTE: Programming this Section with 0000 will disable the receiver.

# [205] Cellular Receiver 1 APN

Default ( )

The Access Point Name (APN) determines the Cellular network that the Communicator will connect to. This information is available from your network carrier. Program this Section as 32 ASCII characters.

**NOTE:** When a SIM card with a custom APN is used, the unit will not have access to the Internet. DLS and remote flash can still be done if Section [221] is programmed with a valid Public APN.

#### [206] Cellular Receiver 1 Domain Name

Default ( )

**Programming this Section is not permitted on a UL/ULC listed system.** 

Enter the Domain Name as 32 ASCII characters. This information will be provided by your central station system administrator.

#### CELLULAR RECEIVER 2 OPTIONS

# [211] Cellular Receiver 2 Account Code

Default (0000000000)

The account code is used by the central station to distinguish between different transmitters. This account code is used when transmitting signals to the central station receiver. Signals received on the panel will use the panel account number. Valid range: 0000000001 - FFFFFFFFFE.

NOTE: Programming this Section as all 0 or F will cause a Module Configuration Trouble (yellow LED = 12 flashes).

# [212] Cellular Receiver 2 DNIS

Default (000000)

The DNIS is used in addition to the Account Code to identify the Communicator module at the central station. Valid range: 000000 - 099999. Values are entered as a 0 followed by the 5 digit DNIS value. Format is BCD.

NOTE: Each Ethernet/Cellular receiver must be programmed with a unique DNIS.

# [213] Cellular Receiver 2 Address

Default (000.000.000.000)

Enter the Cellular Receiver 2 IP address. This IP address will be provided by your central station. Format is 4 fields, each field is 3-digit decimal. Valid range: 000 - 255. When a valid address has been entered, Cellular Receiver 2 is enabled and will communicate events over the Cellular path.

# [214] Cellular Receiver 2 Port

Default (0BF5/3061)

This Section defines the port of Cellular Receiver 2. Change the value of this port when your installation is located behind a firewall and must be assigned a particular port number, as determined by your central station system administrator. Valid range: 0000 - FFFF.

NOTE: Do not program Cellular Receiver 1 and Cellular Receiver 2 to communicate to the same receiver.

#### [215] Cellular Receiver 2 APN

Default (

The APN determines the Cellular network that the Communicator will connect to. This information is available from your network carrier. Program this Section with up to 32 ASCII characters.

**NOTE:** When a SIM card with a custom APN is used, the unit will not have access to the internet. DLS and remote flash can still be done if Section [221] is programmed with a valid Public APN.

#### [216] Cellular Receiver 2 Domain Name

Default ( )

\*\*Department of Programming this Section is not permitted on a UL/ULC listed system.

Enter the Cellular Receiver 2 Domain Name with up to 32 ASCII characters.

#### CELLULAR OPTIONS

# [221] Cellular Public Access Point Name

Default ( )

When the Communicator is operating on a private APN, use this Section to select a public APN for DLS and Remote Firmware Update. This information is available from your network carrier. The APN identifies the public Cellular network that the Communicator will connect to.

# [222] Cellular Login User Name

Default ( )

Some network carriers require you to provide login credentials when connecting to an APN. Program your login User Name in this Section. Format is up to 32 ASCII characters.

NOTE: This Section is not accessible via SCW keypad programming.

# [223] Cellular Login Password

Default ( )

Some network carriers require you to provide login credentials when connecting to an APN. Program your login Password in this Section. Format is up to 32 ASCII characters.

#### [224] Cellular Test Transmission Time of Day

Default (9999)

Enter a 4 digit value using the 24-hour clock format (HHMM) to set the test transmission time of day. Valid range: 00-23 for the hours (HH) and 00-59 for the minutes (MM).

**NOTE:** To disable the test transmission time of day enter 9999 or FFFF in this Section.

The internal date and time will be automatically programmed by the primary receiver only.

# [225] Cellular Test Transmission Cycle

Default (000000)

This value represents the interval in between test transmissions in minutes. Valid range: 000000 - 999999 minutes. Once the unit has sent the initial periodic test transmission, all future test transmissions will be offset by the programmed number of minutes. See Sections [026] - [029].

Table 14: Cellular Test Transmission Interval

| Test Transmission Interval | Daily  | Weekly | Monthly |  |
|----------------------------|--------|--------|---------|--|
| Programmed Minutes         | 001440 | 010080 | 043200  |  |

NOTE: Minimum value is 000005 minutes. Programming an interval that is less than 5 minutes will disable test transmission.

# [226] Cellular Trouble Delay

Default (00)

This option is used to program the delay, in minutes, for reporting a Cellular Trouble Delay. Valid entries are 00 - FF. (e.g., for a 10 minute Cellular Trouble Delay enter: **0A**). There is no reporting delay if value is programmed as 00.

# [227] Voice Call Timeout

Default (00);

This option sets the Voice Call Timeout, in minutes. Programming a value of 00 will disable timeout. Valid range is 00 to FF.

# [228] Voice Call Back Time

Default (0A):

This option sets the Voice call back time, in minutes. When the Communicator requests Call Back from the receiver, it will answer incoming calls during the programmed timeout period. If an incoming call is received after the timeout from requesting call back, the Communicator will answer the call and immediately hang up. Programming a value of 00 will disable timeout (accept all incoming calls). Default value is 0A/10 seconds. Valid range is 00 to FF.

# [229] Voice Call Back Number

Default (SIM Telephone Number); This option sets the Voice Call Back Telephone Number for the receiver. This number is used for Two Way calling. Current SIM telephone number can be viewed in Section [996]. Valid entry is 32 character ASCII.

#### COMMAND AND CONTROL OPTIONS

# [301] Command and Control Toggle Options

[1]SMS Notification Default (ON).

[2]Reserved Default ( ).

[3]SMS Command and Control Default (ON). [4]Reserved Default ( ).

[5]SMS Character Format Default.

ON: SMS Unicode, maximum message length is 70 characters.

OFF: 7 bit SMS, maximum message length is 160 characters.

[6]Long SMS Message Handling Default (OFF).

ON: If longer than maximum message length, it is split and sent as multiple SMS messages.

OFF: If longer than maximum message length, a single, truncated SMS message is sent.

[7-8] Reserved Default ( ).

# [311] - [318] SMS Phone Number 1 - 8

Default ( );

These Sections may be programmed through DLS 5 or the keypad. Up to 8 SMS telephone numbers (4 - 32 digits) can be programmed in Section [31x] Where x is an SMS telephone number from 1 to 8. Leaving programming blank for a telephone number will disable that number. The User can program their own mobile telephone numbers at the keypad using [\*] [6] <> "SMS Programming". The SMS Command and Control feature utilize the SMS messaging service provided by the Cellular network and is subject to the limitations of SMS messaging. These limitations include delayed messages and lack of guaranteed delivery.

NOTE: SMS Command and Control (Sections [601] - [618] will only process messages from the mobile telephone numbers programmed in this Section if SMS Command and Control is enabled [301][3] ON. SMS responses are listed in Sections [621] -[630]. A blank telephone number is disabled.

#### [601] Stav Arm

Default (Stay Arm);

Send this command to the system to stay arm. It may be followed by a Partition Label or partition number and Access Code.

#### [602] Away Arm

Default (Away Arm);

Send this command to the system to away arm. It may be followed by a Partition Label or partition number and Access Code.

#### [603] Night Arm

Default (Night Arm);

Send this command to the system to night arm. It may be followed by a Partition Label or partition number and Access Code.

# [604] Disarm

Default (Disarm);

Send this command to the system to disarm. It may be followed by a Partition Label or partition number and Access Code.

# [605] - [608] Activate Command Output 1 - 4

Default (Activate Command Output n):

Where n is a number from 1 - 4. Send this command to the system to activate a command output. It may be followed by a Partition Label or partition number and Access Code.

# [609] - [612] Deactivate Command Output 1 - 4

Default (Deactivate Command Output n):

Where n is a number from 1 - 4. Send this command to the system to deactivate a command output. This command may be followed by a Partition Label or partition number and optional Access Code.

# [613] Bypass

Default (Bypass);

Send this command to the system to bypass a Zone. This command should be followed by a Zone label or Zone number and Access Code.

# [614] Unbypass

Default (Unbypass);

Send this command to the system to unbypass a Zone. This command should be followed by the Zone label or Zone number and Access Code. [615] Status Request

Default (Status Request);

Send this command to request the status of the system. It may be followed by a partition label or partition number and Access Code. If partition label is omitted, status of all enabled partitions will be sent. If there is a trouble on the system, the system label is sent, followed by the trouble label, then the partition status.

**NOTE:** Status Request response may require more than one SMS message, depending on status of the system. There is a 10-second delay between transmission of SMS messages.

# [616] Alarm Memory Request

Default (Alarm Memory Request);

Send this command to the system to request the alarm memory from the system. This command may be followed by a Partition Label or partition number, and Access Code. If partition label is omitted, alarm memory of all partitions will be sent. Alarm memory responses will include Partition label and Zone label. Up to 8 partitions may be contained in 1 message.

**NOTE:** Alarm Memory Request response may require more than one SMS message, depending on alarm memory of the unit. There is a 10-second delay between transmission of SMS messages.

#### [617] Help

Default (Help);

When help is sent, the SMS response is a listing of all interactive commands that can be sent to the module. Access Code is not required.

# [619] Keypad Message

Default (Keypad Message);

The response format is: [Account Label] [Date and Time] [SMS Function] [Response] [Message Text]. Fields are space delimited. When Keypad Message is sent, the SMS response is the message displayed on the keypad. If the message is too long to display on the keypad, only the portion displayed is sent in the response.

# SMS COMMAND AND CONTROL RESPONSE

**NOTE:** SMS Command and Control Response messages are up to 32 ASCII characters (Maximum 160 characters per SMS message). The message language is specified in Section [009]. SMS responses are sent to the phone that initiated the command.

# [621] Function Successful

Default (Successful);

When an SMS Command and Control function is successfully performed by the panel, the successful label is included in the response sent to the user, following the command requested. (e.g., if "stay armed" command is completed by the panel, SMS response is: "stay armed successful").

# [622] Function Unsuccessful

Default (Unsuccessful);

When an SMS Command and Control function is not successfully performed by the panel, the command sent to the unit will be included in the response sent to the user, followed by this label. (e.g., if "stay armed" command is not completed, SMS response is: "stay armed unsuccessful").

# [623] Invalid Command

Default (Invalid Command):

This label will be included in the response message if the command was not accepted as a valid SMS command.

#### [624] System Stay Armed

Default (Stay Armed);

This label will be included in the response to a status request command if a partition is stay armed.

#### [625] System Away Armed

Default (Away Armed);

This label will be included in the response to a status request command if a partition is away armed.

#### [626] System Night Armed

Default (Night Armed):

This label will be included in the response to a status request command if a partition is night armed.

# [627] System Disarmed Ready

Default (Disarmed Ready);

This label will be included in the response to a status request command if a partition is disarmed and is ready to arm.

# [628] System Disarmed Not Ready

Default (Disarmed Not Ready);

This label will be included in the response to a status request command if a partition is disarmed and is not ready to arm.

# [629] System is in Alarm

Default (is in Alarm):

This label will be included in the response to a status request command if a partition is in alarm.

# [630] Trouble Label

Default (Service is Required);

This label will be included in the response of Status Request if there is a trouble present on the system.

# [631] No Alarms in Memory

Default (No Alarm Memory);

This label will be included in the response to an Alarm Memory Request if there are no alarms on the system.

# [634] Error Code

Default (Error Code):

When an SMS initiated function fails, the module will send an error code to the telephone number that was source of the SMS request. Message format is: [Account Label] [Date and Time] [Error Code] [Error Type]. Fields are "space" delimited.

Table 15: Error Code Format

| Class | Definition | Error | Definition                                 |
|-------|------------|-------|--------------------------------------------|
|       |            | 01    | Bad SMS format                             |
|       |            | 02    | Session failed due to local network issues |
| 01    | DLS        | 03    | Unable to connect to remote server         |
|       |            | 04    | Bad DLS access code                        |
|       |            | 05    | DLS lockout active                         |
|       |            | 01    | Bad SMS format                             |
|       |            | 02    | Session failed due to local network issues |
|       |            | 03    | Unable to connect to remote server         |
| 02    | TFTP       | 04    | File not found on TFTP server              |
|       |            | 05    | File not found on TFTP server              |
|       |            | 06    | Update was unsuccessful                    |
|       |            | 07    | Update was successful                      |

# RECEIVER DIAGNOSTIC TESTING

[901] Diagnostic Test Transmission

- [1] Not used.
- [2] Not used
- [3] Cellular 1 (OFF).
- [4] Cellular 2 (OFF).
- [5],[6],[7],[8] Reserved(OFF).

This Section may be used by the installer to force the Communicator to send an immediate test transmission to specific receivers, to verify that the communications paths are available. Diagnostic Test Transmission failure will indicate as FTC trouble (Yellow LED = 9 flashes). If an FTC error occurs when testing all receivers, select only one receiver and repeat test to isolate the receiver that is not communicating.

# SYSTEM INFORMATION (READ ONLY)

NOTE: Sections [987] - [998] are provided for information (Read Only). Values in these Sections can not be modified by the Installer.

### [987] Language Version

This Section will display the current Language version of the Communicator.

# [988] DNS 1 IP Address

This Section will display the IP address of DNS Server 1. This is useful when the unit is configured for DHCP and you need to see the IP address was assigned to the device by the DHCP Server. This value is programmed in Section [007] or assigned by DHCP.

# [989] DNS 2 IP Address

This Section will display the IP address of DNS Server 2. This is useful when the unit is configured for DHCP and you need to see the IP address that was assigned to the device by the DHCP Server. This value is programmed in Section [008] or assigned by DHCP

## [990] Boot Loader Version

This Section will display the current Boot Loader version of the Communicator.

# [991] Firmware Version

This Section will display the current firmware version of the device. Update worksheets with new version after a flash update is completed.

# [994] Cellular IP Address

This Section will display the current dynamic IP address assigned by DHCP to the Cellular connection.

NOTE: Cellular uses DHCP (Dynamic IP) only. The Cellular IP address is always provided by the Cellular network (i.e., not programmable).

# [995] SIM Number

This Section will display the Subscriber Identity Module (SIM) number of the SIM card installed in the Communicator. Format is: Major Industry Identifier (2 digits) Mobile Country Code (2 or 3 digits); Mobile Network Code (2 - 3 digits); Unique Number (10 - 12 digits); and Checksum (1 digit). Valid SIM numbers range is: 18 - 21 numbers. This number is printed on SIM and the outside of the Communicator carton.

NOTE: The Checksum digit is omitted on 19-digit SIM Card numbers.

# [996] Cellular Telephone Number

**NOTE:** This Section will display the Cellular telephone number of the SIM. This telephone number is required by the Installer for DLS and remote firmware (flash) update. User can access this telephone number by entering [\*] [6] <> "Cellular Phone No." to display the phone number.

### [997] IMEI Number

This Section will display the unique 15-digit International Mobile Equipment Identity (IMEI) of the radio. Format is: Reporting Body Identifier (2 digits), Allocation Number (4 digits); Final Assembly Code (2 digits); Serial Number (6 digits); and a check digit.

#### SYSTEM RESET DEFAULTS

# [999] Software Default

Default (99);

The Software default allows the installer to refresh the unit after changes and also return the Communicator to the default state.

00: Default Module. All programming Sections in module revert to factory settings. This will erase all existing programming of the unit

55: Reset. The Communicator is reset. This option is equivalent to power cycling the Communicator.

# **Communicator Troubleshooting**

# [984] Communicator Status

The communicator status sections are intended to provide the installer with real-time status of the communicator's functionality, operational readiness, failures, and potential malfunctions that may affect flawless operation of the communicator and its primary function of sending signal to the central station in case the monitored event occurs.

The communicator status is displayed in the form of a 6-digit CODE (6 hexadecimal numbers) as in the following pattern: 00000F. The range of the code is from: 00000F – 2220CF. Not all numbers in this range are assigned a status code (Some numbers are skipped, i.e. not assigned the code).

Each digit represents a status or trouble indicator (or assigned function when no trouble is present) as described below:

- 1. Digit 1 Signal Indicator 1, displays the presence/strength of signal 1.
- 2. Digit 2 Signal Indicator 2, displays the presence/strength of signal 2.
- 3. Digit 3 Network Indicator, displays the presence (operational status) of network.
- Digit 4 & 5 TROUBLE INDICATOR displays the type of problem/malfunction on communicator or modules associated with and connected to communicator.
- 5. Digit 6 Reserved for future use.

For example, status code 11002F – when interpreted means: "Signal Indicator 1 OK, Signal indicator 2 OK, there is no network trouble, and there is trouble in the communicator, Panel supervision trouble." For details see the table below:

Table 16: Communicator Status and Trouble Coding in Hexadecimal Numbers

|     | Digit 1         |     | Digit 2         |     | Digit 3        |    | Digit 4 & 5                  | Digit 6    |
|-----|-----------------|-----|-----------------|-----|----------------|----|------------------------------|------------|
| Sig | nal indicator 1 | Sig | nal indicator 2 | Net | work indicator |    | TROUBLE INDICATOR            | Future use |
| 0   | Off             | 0   | Off             | 0   | Off            | 00 | Off (No trouble)             | F          |
| 1   | On              | 1   | On              | 1   | On             | 01 | Future use                   | F          |
| 2   | Flashing        | 2   | Flashing        | 2   | Flashing       | 02 | Panel supervision trouble    | F          |
|     |                 |     |                 |     |                | 03 | Future use                   | F          |
|     |                 |     |                 |     |                | 04 | Lockout trouble              | F          |
|     |                 |     |                 |     |                | 05 | 3G/Cellular trouble          | F          |
|     |                 |     |                 |     |                | 06 | Future use                   | F          |
|     |                 |     |                 |     |                | 07 | Receiver Not Available       | F          |
|     |                 |     |                 |     |                | 08 | Receiver Supervision trouble | F          |
|     |                 |     |                 |     |                | 09 | FTC Trouble                  | F          |
|     |                 |     |                 |     |                | 0A | Future use                   | F          |
|     |                 |     |                 |     |                | 0B | Future use                   | F          |
|     |                 |     |                 |     |                | 0C | Module configuration Trouble | F          |

The communicator status codes will indicate the signal levels with digit 1 and 2, a network status with digit 3, and the trouble status with digit 4 and 5 as indicated in table above. For example status code 11000F would display following status:

- 1 On = Signal indicator 1, is ON
- 1 On = Signal indicator 2, is ON
- 0 OFF = Network indicator, network is working
- 00 TROUBLE INDICATOR = there is no trouble on the communicator.
- F Future code not assigned yet. It is sixth hexadecimal digit. It could be also ' ' (dash) instead of letter F (11000-). In this example both signal indicators are on indicating that communicator has excellent signal level; the network indicator is

In this example both signal indicators are on indicating that communicator has excellent signal level; the network indicator is OFF showing that we do no have any network problems and trouble indicators are both OFF indicating that we don't have any trouble on the communicator.

#### [985] Radio Initialization Status

The radio initialization status is intended to provide the installer with real-time status of radio communication. The radio initialization status is displayed in an 8 bit toggle option. Each digit indicates one task in the radio initialization process as follows:

- 1. Communicator is powered on
- 2. For Future Use
- 3. Radio reset
- 4. Radio attached to network
- 5. For Future Use
- For Future Use
- 7. Receiver 3 Initialized
- 8. Receiver 4 Initialized

The following table shows each digit position in the status code, each digit's value and its assigned meaning in the eight-digit code:

Table 17: Radio Initialization Status - 1-8 bits completion

| Bit           | 1 | 2 | 3 | 4 | 5 | 6 | 7 | 8 |
|---------------|---|---|---|---|---|---|---|---|
| Not Completed | - | - | - | - | - | - | - | - |
| Completed     | 1 | 2 | 3 | 4 | 5 | 6 | 7 | 8 |

For example, the radio initialization status code 1---4--7- indicates that radio has been powered up, the radio is attached to the network and Receiver 3 has been initialized.

If the radio initialization status code does not indicate any problems, proceed with installation as per this manual. If troubles are reported, reset the initialization process. If this action does not fix the problem, refer to Trouble shooting section in this manual.

**Table 18: Trouble Code Indications** 

| Trouble<br>Indicator Digit | Possible Causes                   | Trouble Possible Solutions                                                                                                    |
|----------------------------|-----------------------------------|----------------------------------------------------------------------------------------------------|
| 00                         | No Trouble                        | N/A                                                                                                    |
| 02                         | Panel Supervision<br>Trouble      | Check Section [382]Toggle Option[5] is ON (3G/Ethernet Module Enabled).  Ensure the PC-LINK cable between the Panel and Communicator is connected properly (not reversed) and is securely in place.                                                                                                    |
| 04                         | Lockout Trouble                   | The SIM card has incorrect PIN programmed or has a PIN that the module does not recognize. Replace the SIM card.                                                                                                    |
| 05                         | 3G/Cellular Trouble               | Confirm that 3G service is available and active in your area.  Check all antenna connections.  Ensure average radio signal strength is CSQ 6 or higher. (See Table 7).  Ensure the SIM card is properly inserted into the SIM card holder.  Ensure the SIM card has been activated. (Could take up to 24 hrs after install).  If this trouble persists, relocate the Panel (and Communicator) or install an external antenna extension kit.                                                                   |
| 07                         | Receiver Not Available            | Ensure that the Ethernet path has internet connectivity.  If you are using a static IP address make sure the gateway and subnet mask are entered correctly.  If the network has a firewall, ensure the network has the programmed outgoing ports open (Default UDP Port 3060 and Port 3065).  Ensure that all the receivers are programmed for DHCP or have the proper IP address and port number.  Ensure the 3G Receiver APNs have been programmed with the Access Point Name provided by your 3G provider. |
| 08                         | Receiver Supervi-<br>sion Trouble | This trouble is indicated when supervision is enabled and the unit is not able to successfully communicate with the receiver.  If this trouble persists, contact your central station.                                                                                                    |
| 09                         | FTC Trouble                       | The unit has exhausted all communications attempts to all programmed receivers for events generated by the Communicator.  Restart the system. If trouble persists, contact your dealer.                                                                                                    |
| 0C                         | Module Configura-<br>tion Trouble | This indication appears when Section [021] System Account Code, Section [101], [111], [201], and [211] Receiver Account Code have not been programmed. Ensure that a valid account code has been entered in these Sections.                                                                                                    |

# **Communicator Troubleshooting**

The status code for the radio signal strength, its typical troubles, possible causes and troubleshooting instructions is displayed in the table below.

Table 19: Radio Signal Strength

| Signal<br>Strength | CSQ<br>Level | Signal<br>Indicator 1 | Signal<br>Indicator 2 | Signal Level [dBm] | Signal Level<br>Status | Action Required                                                                      |
|--------------------|--------------|-----------------------|-----------------------|--------------------|------------------------|--------------------------------------------------------------------------------------|
| No Sig-<br>nal     | 0            | 0                     | 0                     | -108.8             | no signal              | Check all antenna connections. Confirm 3G service is active in area. Relocate Panel. |
| 1 Bar              | 1 - 4        | 0                     | 2                     | -108 ~ -103        | bad                    | Relocate Panel.                                                                      |
| 2 Bars             | 5 - 6        | 0                     | 2                     | -102 ~ -99         | weak                   |                                                                                      |
| 3 Bars             | 7 - 10       | 0                     | 1                     | -98 ~ -91          | normal/<br>acceptable  | 1                                                                                    |
| 4 Bars             | 11 - 13      | 2                     | 1                     | -90 ~ -85          | strong                 | Location is OK. 3G Signal Strength is greater than CSO 5.                            |
| 5 Bars             | 14 +         | 1                     | 1                     | -84 and<br>higher  | excellent              | greater than CSQ 3.                                                                  |

The table below displays the Network indicator codes and meaning of each code.

Table 20: Network indicator - Digit 3

| Network indicator Value | Means                                             |  |  |  |
|-------------------------|---------------------------------------------------|--|--|--|
| OFF                     | No Network Trouble                                |  |  |  |
| ON                      | Radio connection has been rest<br>Radio IP failed |  |  |  |
| Flashing                | Incoming transmission Outgoing transmission       |  |  |  |

# **CELLULAR PROGRAMMING WORKSHEETS**

| SYSTEM OPTIONS                                                                      | [013] DLS Outgoing Port                                                      |
|-------------------------------------------------------------------------------------|------------------------------------------------------------------------------|
| [004] Receiver Supervision Interval<br>Default (0087/135) Valid range: 0000 - FFFF. | Default (0BFA/3066) Valid range: 0000 - FFFF.                                |
| Default (000//155) vanu lange. 0000 - FFFF.                                         |                                                                              |
|                                                                                     | [020] Time Zone                                                              |
| [005] System Toggle Options                                                         | Default (CAFE) Valid range: 0000 - FFFF.                                     |
| [2] Cellular Receiver 1 Supervised Default (OFF).                                   | [022] Communications Format                                                  |
| [3] Supervision Type Default (OFF).                                                 | Default (04) Program 03 (CID), 04 (SIA).                                     |
| [4] Primary Communications Path.                                                    |                                                                              |
| Default [ON] 3G2055.                                                                | [023] Panel Absent Trouble Default (FF); Program 00 disable or FF enable.    |
| [5] Redundant Communications Default (OFF).                                         | Default (FF), Flogram of disable of FF chable.                               |
| [6] Remote Firmware Upgrade Default (ON).                                           |                                                                              |
| [7] Alternate Test Transmission Default (OFF).                                      | [024] Panel Absent Trouble Restore                                           |
| [8] Cellular Low Signal Trouble Default (OFF).                                      | Default (FF) Program 00 disable or FF enable.                                |
| [o] Condida Low Signal Trouble Belduit (011).                                       |                                                                              |
| [006] System Toggle Options 2                                                       |                                                                              |
| [4] Cellular Receiver 1 Enabled Default (ON).                                       | [025] Radio Activation Restore Default (FF) Program 00 disable or FF enable. |
| [5] Cellular Receiver 2 Enabled Default (ON).                                       |                                                                              |
| [7] DLS Over Cellular Default (ON).                                                 |                                                                              |
| [8] Interactive Over Cellular Default (ON).                                         | SYSTEM TEST OPTIONS [026 - 029]                                              |
|                                                                                     | [028] Cellular 1 Transmission                                                |
| [007] DNS Server IP 1                                                               | Default (FF) Program 00 disable or FF enable.                                |
| • Programming not permitted on UL/ULC listed system.  Default (000.000.000.000)     |                                                                              |
|                                                                                     |                                                                              |
|                                                                                     | [029] Cellular 2 Transmission Default (00) Program 00 disable or FF enable.  |
| [008] DNS Server IP 2                                                               |                                                                              |
| • Programming not permitted on UL/ULC listed system.  Default (000.000.000.000)     |                                                                              |
|                                                                                     | [030] FTC Restore                                                            |
| PROGRAMMING OPTIONS                                                                 | Default (FF) Program 00 disable or FF enable.                                |
| [010] System Toggle Option                                                          |                                                                              |
| Default (CAFE) Valid range: 0000 - FFFF.                                            |                                                                              |
|                                                                                     | [031] Priority Tamper Alarm Default (FF) Program 00 disable or FF enable.    |
| [011] Installer Code<br>Default (CAFE) Valid range: 0000 - FFFF.                    |                                                                              |
|                                                                                     |                                                                              |
|                                                                                     | [032] Priority Tamper Restore Default (FF) Program 00 disable or FF enable.  |
| [012] DLS Incoming Port<br>Default (0BF6/3062) Valid range: 0000 - FFFF.            | L                                                                            |
|                                                                                     |                                                                              |

| [033] Communicator Firmware Update Begin<br>Default (FF) Program 00 disable or FF enable.                                                          | [212] Cellular Receiver 2 DNIS<br>Default (000000)<br>Valid range: 000000 - 0FFFFF.                                                                            |
|----------------------------------------------------------------------------------------------------|----------------------------------------------------------------------------------------------------|
|                                                                                                    |                                                                                                    |
| [034] Communicator Firmware Update Successful Default (FF) Program 00 disable or FF enable.                                                        | [213] Cellular Receiver 2 Address<br>Default (000.000.000.000)<br>Valid segment range: 000-255                                                                 |
| [035] Panel Firmware Update Begin Default (FF) Program 00 disable or FF enable.                                                                    | [214] Cellular Receiver 2 Port Default (0BF5/3061) Valid range: 0000 - FFFF.                                                                                   |
| [036] Panel Firmware Update Successful Default (FF) Program 00 disable or FF enable.                                                               | [215] Cellular Receiver 2 APN Default ( ) 32 ASCII characters.                                                                                                 |
| [037] Panel Firmware Update Fail Default (FF) Program 00 disable or FF enable.  CELLULAR RECEIVER 1 OPTIONS [201] Cellular Receiver 1 Account Code | <ul> <li>[216] Cellular Receiver 2 Domain Name Default ()</li> <li>Programming not permitted on UL/ULC listed system.</li> <li>32 ASCII characters.</li> </ul> |
| Default (000000000) Valid range: 0000000001 - FFFFFFFFE.                                                                                           | CELLULAR OPTIONS  [221] Cellular Public Access Point Name Default () 32 ASCII characters                                                                       |
| <b>[203] Cellular Receiver 1 Address</b> Default (000.000.000.000). Valid range: 000-255.                                                          | [222] Cellular Login User Name<br>Default ( ) 32 ASCII characters.                                                                                             |
| 204  Cellular Receiver 1 Port Default (0BF5/3061) Valid range: 0000 - FFFF.                                                                        | [223] Cellular Login Password Default ( ) 32 ASCII characters.                                                                                                 |
| <ul><li>[205] Cellular Receiver 1 APN Default ()</li><li>32 ASCII characters.</li><li>[206] Cellular Receiver 1 Domain Name</li></ul>              | [224] Cellular Test Transmission Time of Day Default (9999) Valid range: 00 - 23 hrs. (HH) 00 - 59 min. (MM).                                                  |
| Default ()  **Programming not permitted on UL/ULC listed system.**  32 Character ASCII characters.**                                               | [225] Cellular Test Transmission Cycle<br>Default (000000)<br>Valid range: 000000 - 999999 minutes.                                                            |
| CELLULAR RECEIVER 2 OPTIONS                                                                                                    |                                                                                                    |
| [211] Cellular Receiver 2 Account Code Default (0000000000) Valid range: 000000001 - FFFFFFFFE.                                                    | [226] Cellular Trouble Delay Default (00) Program 00 disable or FF enable.                                                                                     |

|                                                                                                    | [609] - [612] Deactivate Command Output 1 - 4<br>Default (Deactivate Command Output n);                                                                                                    |
|----------------------------------------------------------------------------------------------------|----------------------------------------------------------------------------------------------------|
| [301] Command and Control Toggle Options                                                              | Send this command to the system to deactivate a command                                                                                                    |
| [1] Reserved Default ( )                                                                              | output.                                                                                                    |
| [2] Reserved Default ( )                                                                              |                                                                                                    |
| [3] SMS Command and Control Default (ON).                                                             | [613] Bypass Default (Bypass);                                                                                                    |
| [4] Reserved Default ( )                                                                              | Send this command to the system to bypass a Zone.                                                                                                    |
| [5] SMS Character Format                                                                              |                                                                                                    |
| [6] Long SMS Message Handling Default (OFF)                                                           | [614] Unbypass                                                                                                    |
| [7] Reserved Default ( )                                                                              | Default (Unbypass);<br>Send this command to the system to unbypass a Zone.                                                                                                    |
| [8] Reserved Default ( )                                                                              |                                                                                                    |
| [311] - [318] SMS Phone Number 1 - 8 This section may be programmed through DLS 5 or the keypad.      | Send this command to the system to unbypass a Zone. This command should be followed by the Zone label or Zone number and Access Code. [615] Status Request Default (Status Request); Send this command to request the status of the system. |
| [321] - [328] SMS Phone Number 1 - 8 Toggle Options                                                   | [616] Alarm Memory Request                                                                                                    |
| [1] SMS Notification Alarm/Restore Default (OFF)                                                      | Default (Alarm Memory Request);<br>Send this command to request the alarm memory from the sys-                                                                                                    |
| [2] SMS Notification Tamper/Restore Default (OFF)                                                     | tem.                                                                                                    |
| [3] SMS Notification Opening/Closing Default (OFF)                                                    |                                                                                                    |
| [4] SMS Notification System Maintenance Default (OFF)                                                 | [617] Help<br>Default (Help);                                                                                                    |
| [5] SMS Notification System Test Default (OFF)                                                        | Access Code is not required.                                                                                                    |
| [6] SMS Notification Internal Events Default (OFF)                                                    | <del></del>                                                                                                    |
| [7] SMS Notification Enabled Default (OFF)                                                            | [619] Keypad Message                                                                                                    |
| [8] SMS Command and Control Enabled Default (ON)                                                      | Default (Keypad Message); [Account Label]                                                                                                    |
|                                                                                                    | [Date and Time][SMS Function]                                                                                                    |
| [601] Stay Arm                                                                                        | [Response]                                                                                                    |
| Default (Stay Arm);<br>Send this command to the system to stay arm.                                   | [Message Text]                                                                                                    |
| Solid this command to the system to stay arm.                                                         | [621] Function Successful                                                                                                    |
| [602] Away Arm                                                                                        | Default (Successful);<br>Example: "stay armed successful."                                                                                                    |
| Default (Away Arm);                                                                                   |                                                                                                    |
| Send this command to the system to away arm.                                                          | [622] Function Unsuccessful Default (Unsuccessful);                                                                                                    |
| [603] Night Arm                                                                                       | Example: "stay armed unsuccessful."                                                                                                    |
| Default (Night Arm);<br>Send this command to the system to night arm.                                 |                                                                                                    |
|                                                                                                    | [623] Invalid Command                                                                                                    |
| [604] Disarm Default (Disarm);                                                                        | Default (Invalid Command);<br>Unprogrammable, enter correct command.                                                                                                    |
| Send this command to the system to night disarm.                                                      |                                                                                                    |
| <del></del>                                                                                           | [624] System Stay Armed                                                                                                    |
| [605] - [608] Activate Command Output 1 - 4                                                           | Default (Stay Arm);<br>Included in the response message if the command was not                                                                                                    |
| Default (Activate Command Output n);<br>Send this command to the system to activate a command output. | accepted as a valid SMS command.                                                                                                    |
|                                                                                                    | [625] System Away Armed Default (Away Arm); Included in the response to a status request command if a partition is away armed.                                                                                                    |

| 3G Alarm Communicator Installation Manual                                                                                                    | System Information (Read On                                                                                |
|----------------------------------------------------------------------------------------------------|----------------------------------------------------------------------------------------------------|
| [626] System Night Armed Default (Night Arm); Included in the response to a status request command if a partition is night armed.                                      | [901] Diagnostic Test Transmission  [ [3] Cellular 1 Default (OFF).  [4] Cellular 2 Default (OFF).         |
| [627] System Disarmed Ready Default (Disarmed Ready); Included in the response to a status request command if a partition is disarmed and is ready to arm.             | SYSTEM INFORMATION (READ ONLY) [988] DNS 1 IP Address                                                      |
| [628] System Disarmed Not Ready Default (Disarmed Not Ready); Included in the response to a status request command if a partition is disarmed and is not ready to arm. | [989] DNS 2 IP Address [991] Firmware Version                                                              |
| [629] System is in Alarm Default (Stay Arm); This label will be included in the response to an Alarm Memory Request if there are no alarms on the system               | [994] Cellular IP Address                                                                                  |
| [630] Trouble Label Default (Service is Required); Included in the response to the Alarm Memory command if there are no alarms in memory.                              | [995] SIM Number  [996] Cellular Telephone Number  This number is required for DLS, and Firmware upgrades. |
| [631] No Alarms in Memory Default (No Alarm Memory); Included in the response to the Alarm Memory command if there are no alarms on the system.                        | [997] IMEI Number                                                                                          |
| [634] Error Code Default (Error Code); Included in the response to an Alarm Memory Request if there are no alarms on the system                                        | SYSTEM RESET DEFAULTS [999] Software Default Default (99); Valid entries are 00 or 55                      |

لسلسا

#### END USER LICENSE AGREEMENT

# IMPORTANT - READ CAREFULLY: DSC Software purchased with or without Products and Components is Copyrighted and is purchased under the following license terms:

This End-User License Agreement (EULA) is a legal agreement between **You** (the company, individual or entity who acquired the SOFTWARE and any related HARDWARE) and **Digital Security Controls (DSC)**, a division of Tyco Safety Products Canada Ltd., the manufacturer of the integrated security systems and the developer of the software and any related products or components ('HARDWARE') which you accouired.

If the DSC software product ('SOFTWARE PRODUCT' or 'SOFTWARE') is intended to be accompanied by HARDWARE, and is NOT accompanied by new HARDWARE, You may not use, copy or install the SOFTWARE PRODUCT. The SOFTWARE PRODUCT includes computer software, and may include associated media, printed materials, and 'online' or electronic documentation.

Any software provided along with the SOFTWARE PRODUCT that is associated with a separate EULA is licensed to You under the terms of that license agreement.

By installing, copying, downloading, storing, accessing, or otherwise using the SOFTWARE PRODUCT, You agree unconditionally to be bound by the terms of this EULA, even if this EULA is deemed to be a modification of any previous arrangement or contract. If You do not agree to the terms of this EULA, DSC is unwilling to license the SOFTWARE PRODUCT to You, and You have no right to use it. SOFTWARE PRODUCT LICENSE

The SOFTWARE PRODUCT is protected by copyright laws and international copyright treaties, as well as other intellectual property laws and treaties. The SOFTWARE PRODUCT is licensed, not sold, under the following terms:

GRANT OF LICENSE This EULA grants You the following rights: Software Installation and Use - For each license You acquire, You

may have only one copy of the SOFTWARE PRODUCT installed.

Storage/Network Use - The SOFTWARE PRODUCT may not be installed, accessed, displayed, run, shared or used concurrently on or from different computers, including a workstation, terminal or other digital electronic device ('Device'). In other words, if You have several workstations, You will have to acquire a license for each workstation

where the SOFTWARE will be used.

Backup Copy - You may make back-up copies of the SOFTWARE PRODUCT, but You may only have one copy per license installed at any given time. You may use the back-up copy solely for archival purposes. Except as expressly provided in this EULA, You may not otherwise make copies of the SOFTWARE PRODUCT, including the printed materials accompanying the SOFTWARE.

#### DESCRIPTION OF OTHER RIGHTS AND LIMITATIONS

Limitations on Reverse Engineering, Decompilation and Disassembly - You may not reverse engineer, decompile, or disassemble the SOFTWARE PRODUCT, except and only to the extent that such activity is expressly permitted by applicable law notwithstanding this limitation. You may not make any changes or modifications to the Software, without the written permission of an officer of DSC. You may not remove any proprietary notices, marks or labels from the Software Product. You shall institute reasonable measures to ensure compliance with the terms and conditions of this EULA.

Separation of Components - The SOFTWARE PRODUCT is licensed as a single product. Its component parts may not be separated for use on more than one HARDWARE unit.

Single INTEGRATED PRODUCT - If You acquired this SOFT-WARE with HARDWARE, then the SOFTWARE PRODUCT is licensed with the HARDWARE as a single integrated product. In this case, the SOFTWARE PRODUCT may only be used with the HARD-WARE as set forth in this EULA.

Rental - You may not rent, lease or lend the SOFTWARE PRODUCT. You may not make it available to others or post it on a server or web site. Software Product Transfer - You may transfer all of Your rights under this EULA only as part of a permanent sale or transfer of the HARD-WARE, provided You retain no copies, You transfer all of the SOFT-WARE PRODUCT (including all component parts, the media and printed materials, any upgrades and this EULA), and provided the recipient agrees to the terms of this EULA. If the SOFTWARE PRODUCT is

an upgrade, any transfer must also include all prior versions of the SOFTWARE PRODUCT.

Termination - Without prejudice to any other rights, DSC may terminate this EULA if You fail to comply with the terms and conditions of this EULA. In such event, You must destroy all copies of the SOFT-WARE PRODUCT and all of its component parts.

**Trademarks** - This EULA does not grant You any rights in connection with any trademarks or service marks of DSC or its suppliers.

COPYRIGHT - All title and intellectual property rights in and to the SOFTWARE PRODUCT (including but not limited to any images, photographs, and text incorporated into the SOFTWARE PRODUCT), the accompanying printed materials, and any copies of the SOFTWARE PRODUCT, are owned by DSC or its suppliers. You may not copy the printed materials accompanying the SOFTWARE PRODUCT. All title and intellectual property rights in and to the content which may be accessed through use of the SOFTWARE PRODUCT are the property of the respective content owner and may be protected by applicable copyright or other intellectual property laws and treaties. This EULA grants You no rights to use such content. All rights not expressly granted under this EULA are reserved by DSC and its suppliers.

**EXPORT RESTRICTIONS** - You agree that You will not export or reexport the SOFTWARE PRODUCT to any country, person, or entity subject to Canadian export restrictions.

CHOICE OF LAW - This Software License Agreement is governed by the laws of the Province of Ontario, Canada.

ARBITRATION - All disputes arising in connection with this Agreement shall be determined by final and binding arbitration in accordance with the Arbitration Act, and the parties agree to be bound by the arbitrator's decision. The place of arbitration shall be Toronto, Canada, and the language of the arbitration shall be English.

#### LIMITED WARRANTY

NO WARRANTY - DSC provides the SOFTWARE 'as is' without warranty. DSC does not warrant that the SOFTWARE will meet your requirements or that operation of the SOFTWARE will be uninterrupted or error free

CHANGES IN OPERATING ENVIRONMENT - DSC shall not be responsible for problems caused by changes in the operating characteristics of the hardware, or for problems in the interaction of the SOFT-WARE with non DSC software or hardware products.

LIMITATION OF LIABILITY; WARRANTY REFLECTS ALLOCATION OF RISK -In any event, if any statute implies warranties or conditions not stated in this license agreement, entire liability under any provision of this license agreement shall be limited to the greater of the amount actually paid by you to license the SOFTWARE and five Canadian dollars (CADS5.00), because some jurisdictions do not allow the exclusion or limitation of liability for consequential or incidental damages, the above limitation may not apply to you.

DISCLAIMER OF WARRANTIES - This warranty contains the entire warranty and shall be in lieu of any and all other warranties, whether expressed or implied (including all implied warranties of mechantability or fitness for a particular purpose) and of all other obligations or liabilities on the part of DSC. DSC makes no other warranties. DSC neither assumes nor authorizes any other person purporting to act on its behalf to modify or to change this warranty, nor to assume for it any other warranty or liability concerning this SOFTWARE PRODUCT.

# EXCLUSIVE REMEDY AND LIMITATION OF WARRANTY -

Under no circumstances shall DSC be liable for any special, incidental, consequential or indirect damages based upon breach of warranty, breach of contract, negligence, strict liability, or any other legal theory such damages include, but are not limited to, loss of profits, loss of the SOFTWARE or any associated equipment, cost of capital, cost of substitute or replacement equipment, facilities or services, down time, purchasers time, the claims of third parties, including customers, and injury to property.

DSC recommends that the entire system be completely tested on a regular basis. However, despite frequent testing, and due to, but not limited to, criminal tampering or electrical disruption, it is possible for this Software Product to fail to perform as expected. Hereby, DSC, declares that this device is in compliance with the essential requirements and other relevant provisions of Directive 1999/5/EC.

The complete R&TTE Declaration of Conformity can be found at http://www.dsc.com/listings\_index.aspx

(CZE) DSC jako výrobce prohlašuje, že tento výrobek je v souladu se všemi relevantními požadavky směrnice 1999/5/EC.

(DAN) DSC erklærer herved at denne komponenten overholder alle viktige krav samt andre bestemmelser gitt i direktiv 1999/5/EC.

(DUT) Hierbij verklaart DSC dat dit toestel in overeenstemming is met de eisen en bepalingen van richtlijn 1999/5/EC.

(FIN) DSC vakuuttaa laitteen täyttävän direktiivin 1999/5/EC olennaiset vaatimukset. (FRE) Par la présente, DSC déclare que ce dispositif est conforme aux exigences essentielles et autres stipulations pertinentes de la Directive 1999/5/EC.

(GER) Hierdurch erklärt DSC, daß dieses Gerät den erforderlichen Bedingungen und Vorrausetzungen der Richtlinie 1999/5/EC entspricht.

(GRE) Δία του παρόντος, η DSC, δηλώνει ότι αυτή η συσκευή είναι σύμφωνη με τις ουσιώδης απαιτήσεις και με όλες τις άλλες σχετικές αναφορές της Οδηγίας 1999/5/EC. (ITA) Con la presente la Digital Security Controls dichiara che questo prodotto è conforme ai requisiti essenziali ed altre disposizioni rilevanti relative alla Direttiva 1999/05/CE.

(NOR) DSC erklærer at denne enheten er i samsvar med de grunnleggende krav og øvrige relevante krav i direktiv 1999/5/EF.

(POL) DSC oświadcza, że urządzenie jest w zgodności z zasadniczymi wymaganiami oraz pozostałymi stosownymi postanowieniami Dyrektywy 1999/5/WE.

(POR) Por este meio, a DSC, declara que este equipamento está em conformidade com os requisitos essenciais e outras determinações relevantes da Directiva 1999/5/EC.

(SPA) Por la presente, DSC, declara que este equipo está en conformidad con los requisitos esenciales y otros requisitos relevantes de la Directiva 1999/5/EC.

(SWE) DSC bekräftar härmed att denna apparat uppfyller de väsentliga kraven och andra relevanta bestämmelser i Direktivet 1999/5/EC.

3G2055 and 3G2055-EU have been certified by Telefication in accordance with EN50131-1 requirements for ATS2.

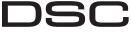

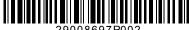

29008697R

A Tyco International Company

© 2014 Tyco International Ltd. and its Respective Companies. All Rights Reserved. Toronto, Canada · www.dsc.com Tech Support: 1-800-387-3630 (CA, US), 905-760-3000